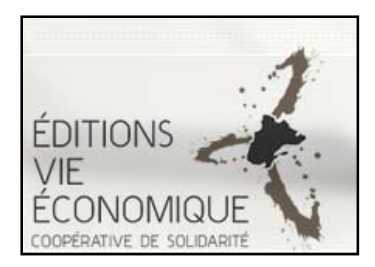

## **Agenda Public**

Mode d´emploi

Merci d´utiliser l´agenda public, voici quelques instructions pour bien l´utiliser.

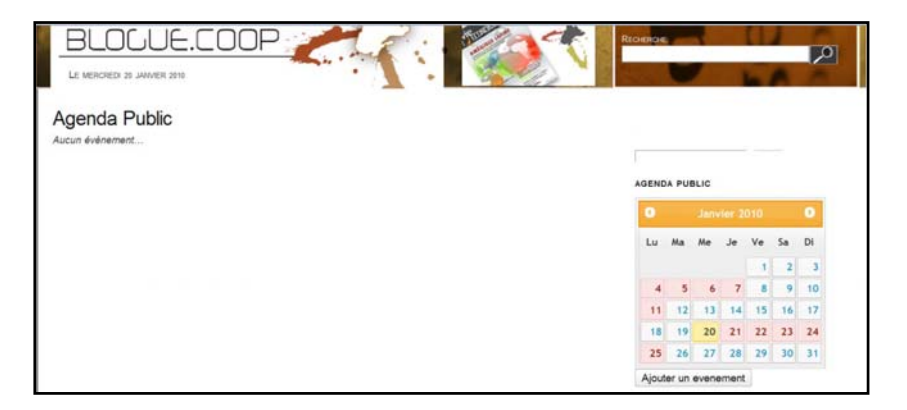

Pour Inscrire des événements dans l'agenda, il faut d'abord s'inscrire et payer les frais d'inscription, pour ce faire, cliquez sur le bouton « ajouter un événement.

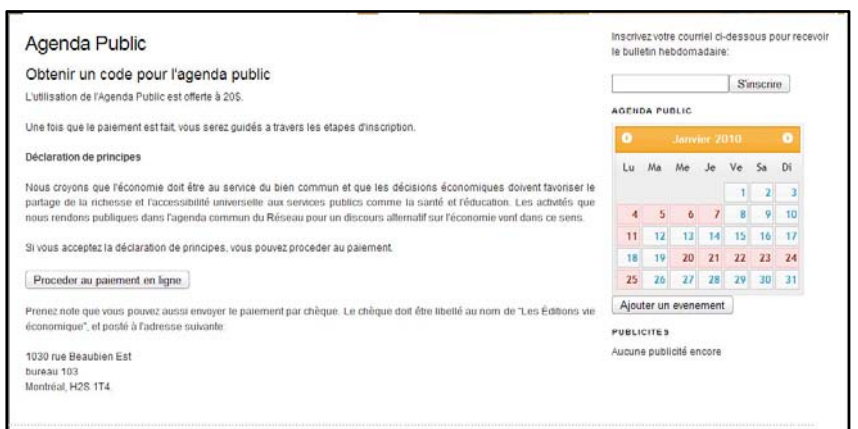

Vous serez demandé d´accepter une Déclaration de principes avant de procéder au payement. Le payement peut être fait via Paypal ou par cheque.

Dans le cas où vous choisissez le payement via Paypal, vous serez transféré à la page de Paypal, où en suivant les instructions attentivement vous pourrez réaliser le payement facilement.

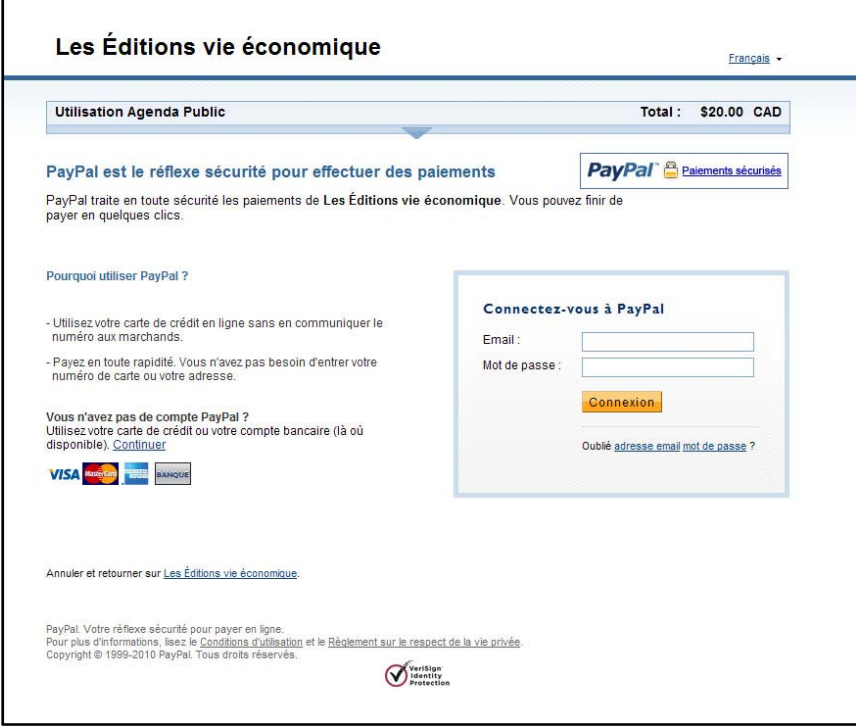

Lorsque vous avez conclu le processus de payement, votre code d´accès vous sera envoyé immédiatement à l´adresse Courriel choisie.

Avec votre code d´accès, vous devrez accéder encore à l´agenda public et lorsque vous serez sollicité d´introduire votre code :

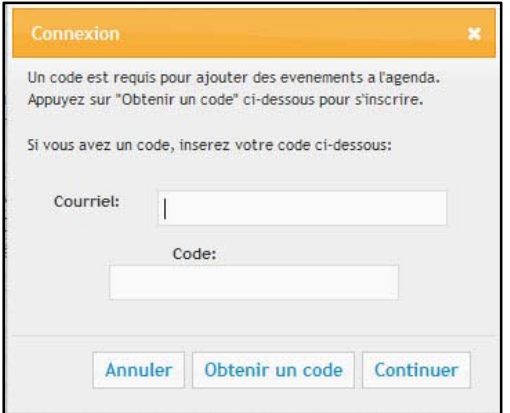

Vous devrez inscrire l´information qui vous a été envoyée par Courriel. Lorsque vous aurez terminé, cliquez sur le bouton « Continuer »

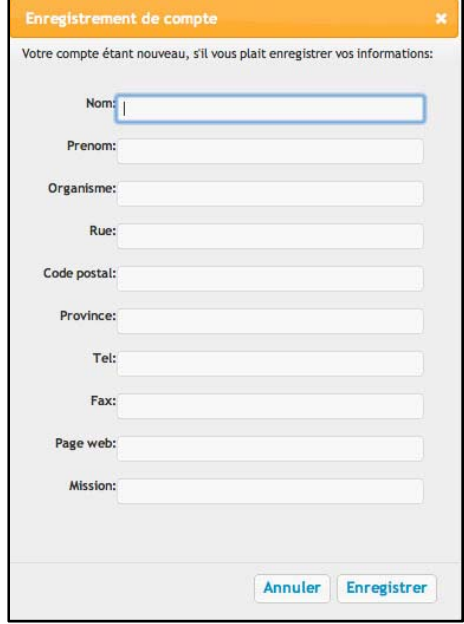

Vous serez invité à introduire l´information concernant votre organisation :

Lorsque vous avez fini, vous devez cliquer sur le bouton « enregistrer ». Alors, le formulaire pour inscrire votre événement vous est offert :

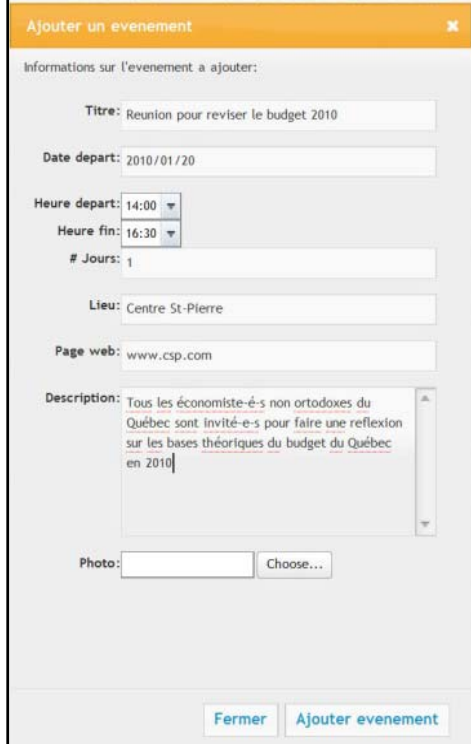

Lorsque vous inscrivez un événement, il est possible de lui associer une image, cette image peut être une photo, mais aussi une affiche représentative de votre événement. Pour ce faire vous devez cliquer sur le bouton « choose » et choisir l'image dans un des répertoires de votre ordinateur.

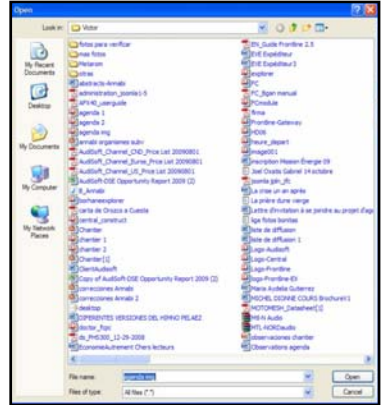

Lorsque vous cliques sur « ajouter événement » celui‐ci sera inscrit dans l´agenda, et ce, durant les jours que vous avez choisi dans la case « # jours ».

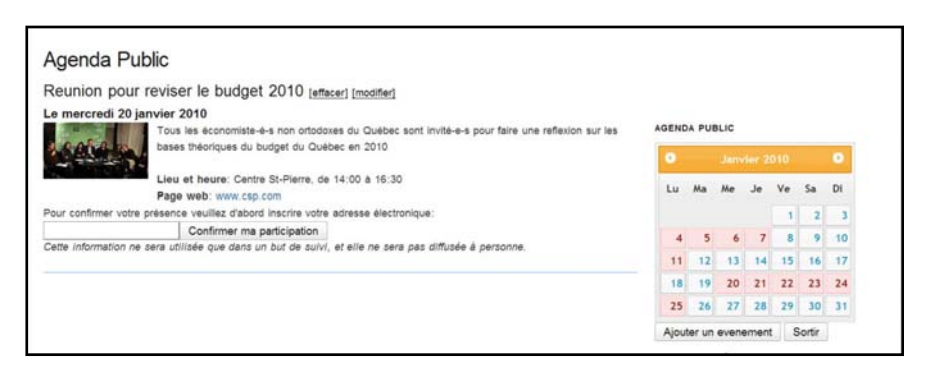

Prenez note que l´image associée peut être agrandie en faisant un clic sur elle :

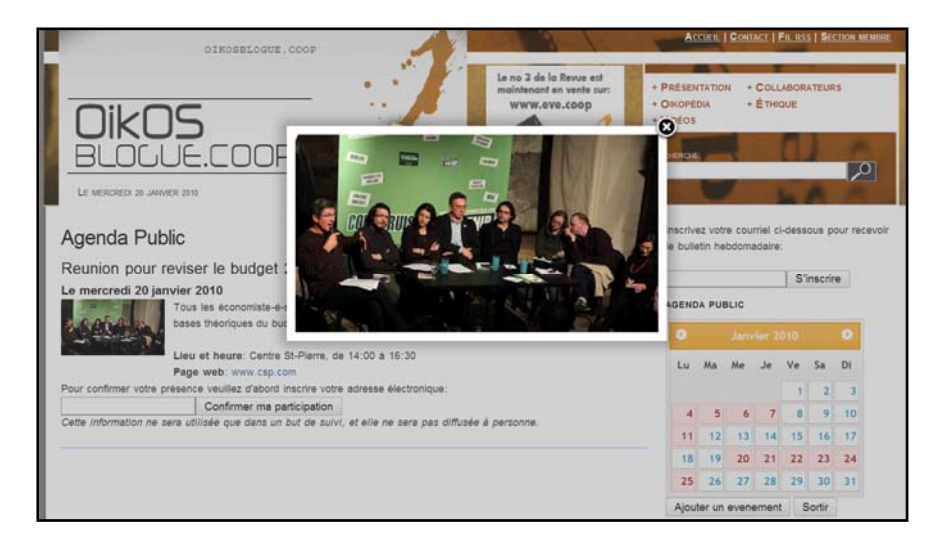

Vous permetant ainsi de mieux promouvoir votre événement.

## Un événement peut être effacé

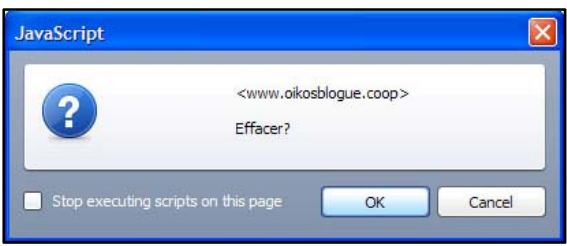

## Ou modifié

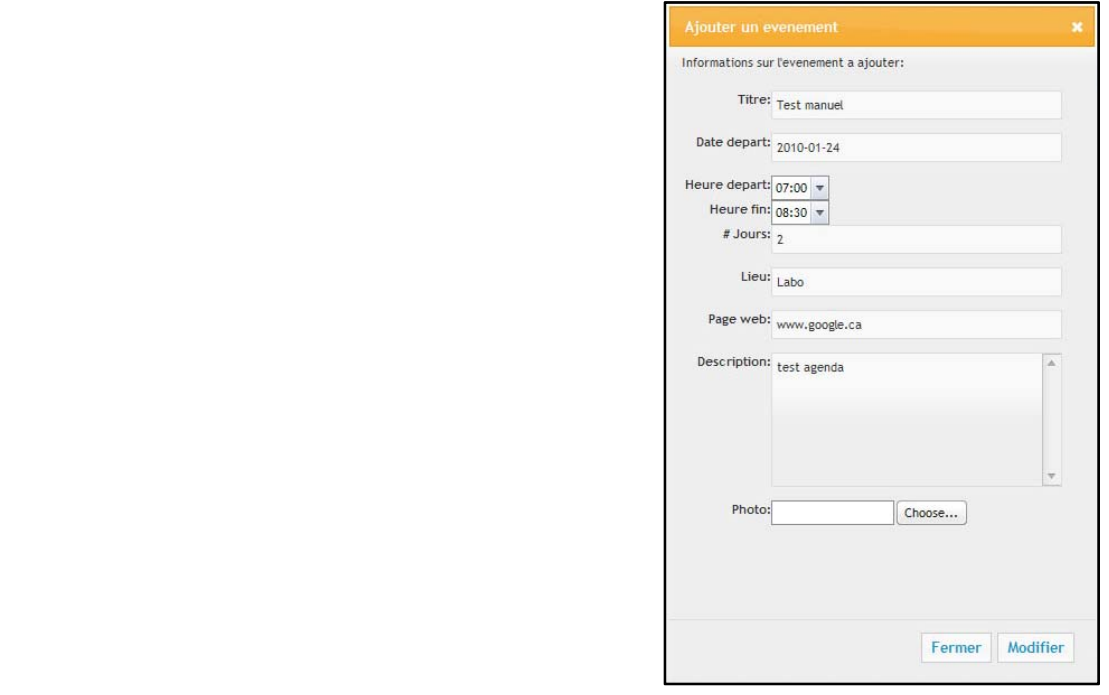

Pour ce faire vous devez cliquer sur les boutons correspondants qui se trouvent au dessus de l´événement. Évidement. On ne peut effacer ou modifier que les événements qui vous appartiennent.

Notez que les assistants à votre événement, sont invités à annoncer leur participation, ce qui vous permettra de prévoir le taux d´assistance. Un compteur de gens « inscrits » est annoncé dans chaque événement.